## 例題 **7.2**

FiT-DB にアクセスし、任意のイネ遺伝子(例:Os01g0971800)を検索してど のようなフィールド環境に影響を受けやすいか確認せよ。

## 解答例

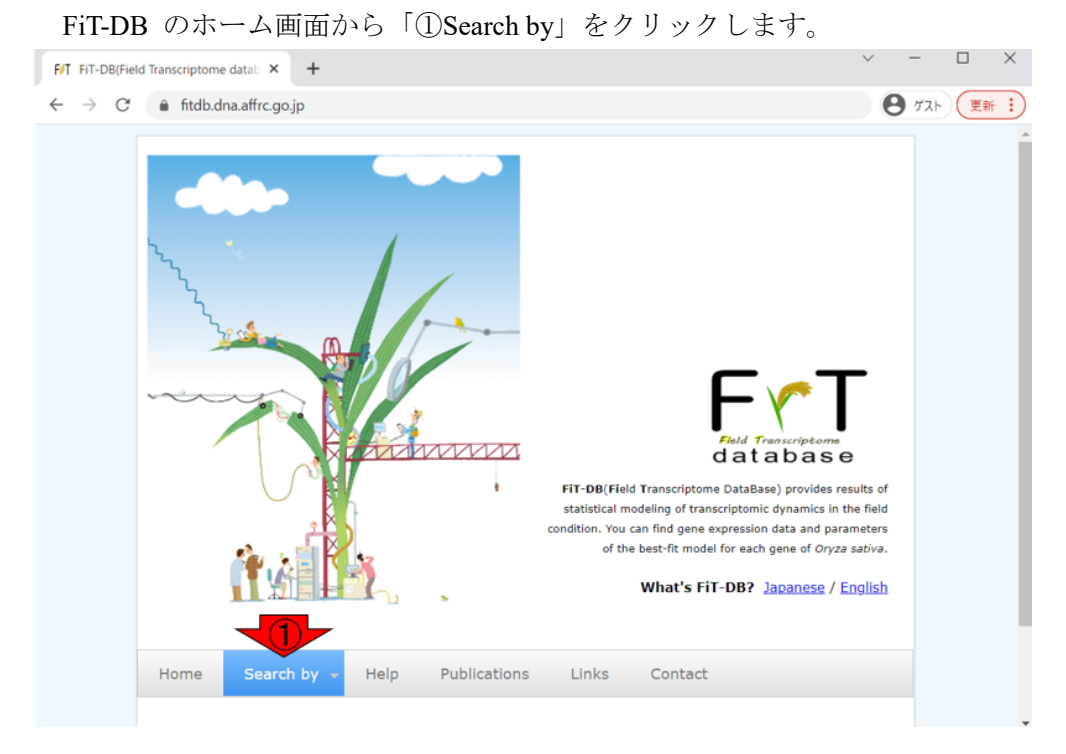

「1. Search by locus id」のボックス内で、②Os01g0971800 と打ち込んで③submit ボタンを押します。

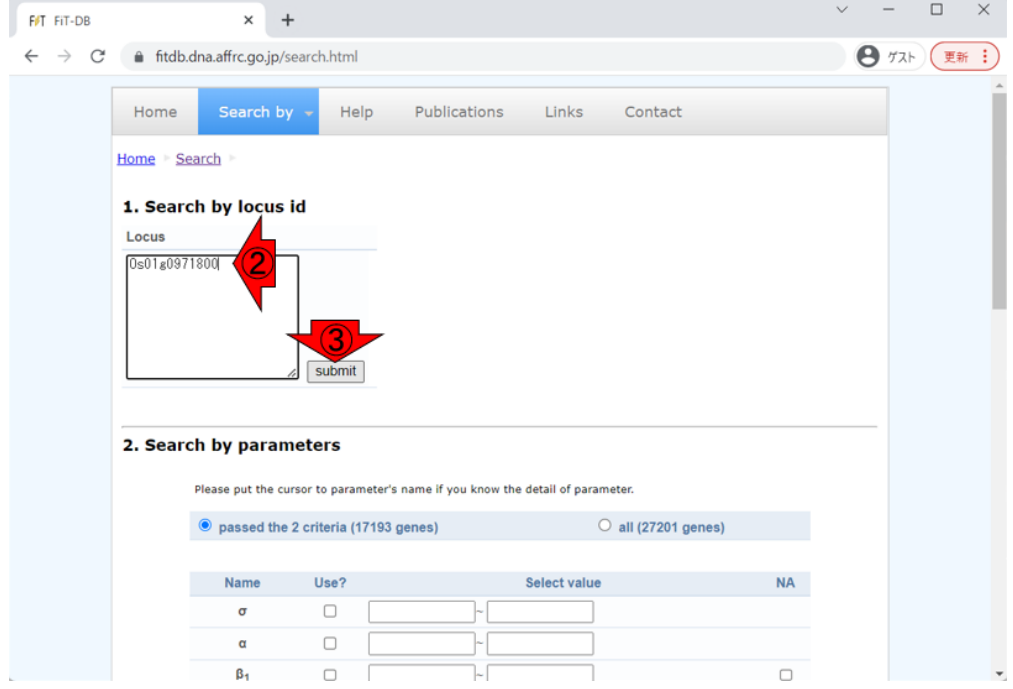

以下のような検索結果の概要が表示されるので、④を押して詳細を眺めます。

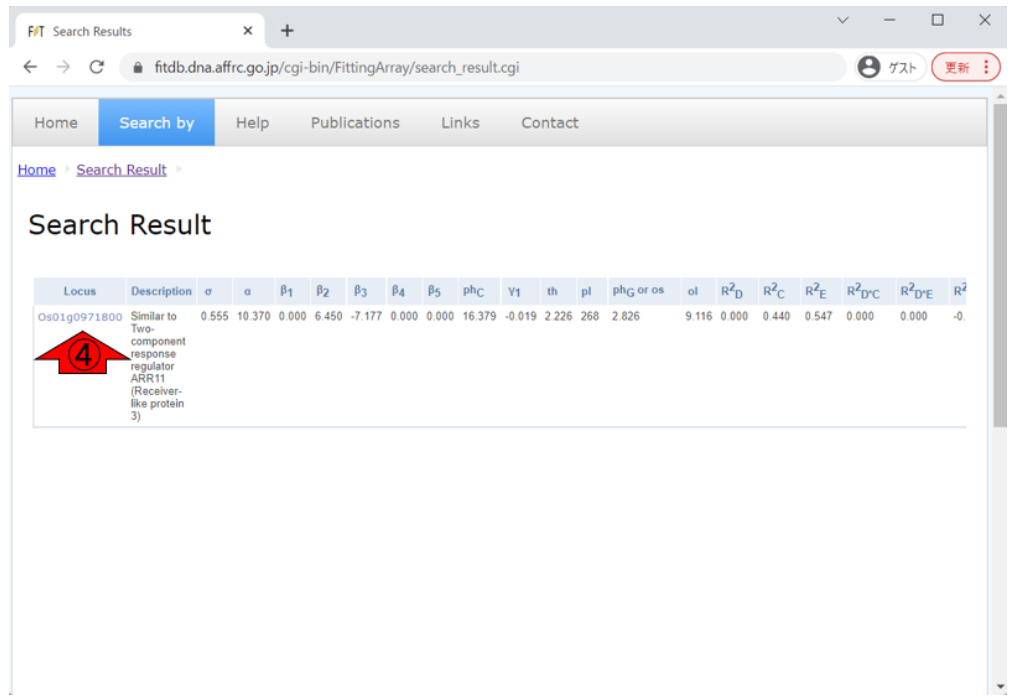

以下のスクショが、ページ遷移後の状態です。

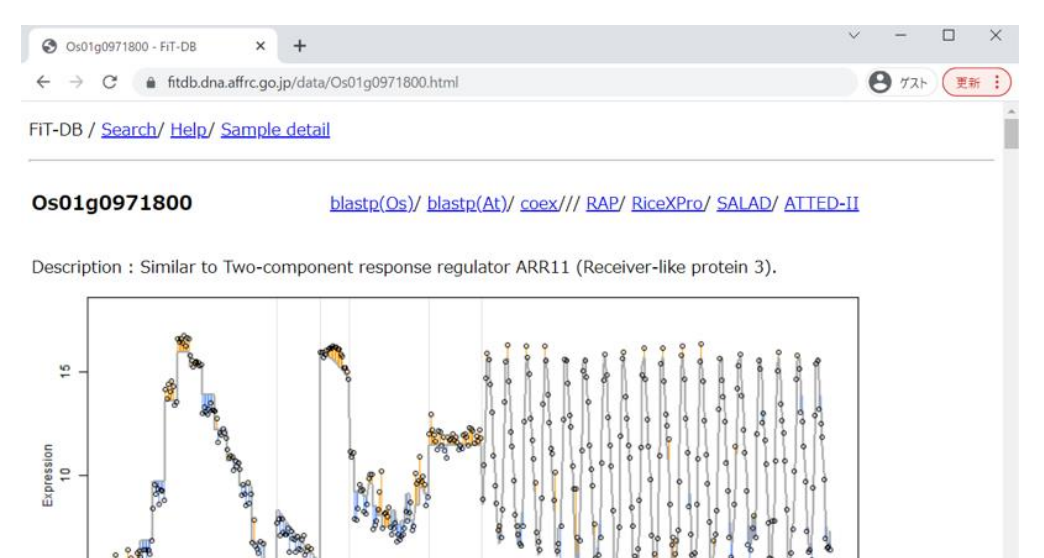

200<br>Sample index

300

400

100

 $\overline{0}$ 

「⑤Summarized heatmap of deviance」が見えるところまで、ページ下部に移動 した状態です。

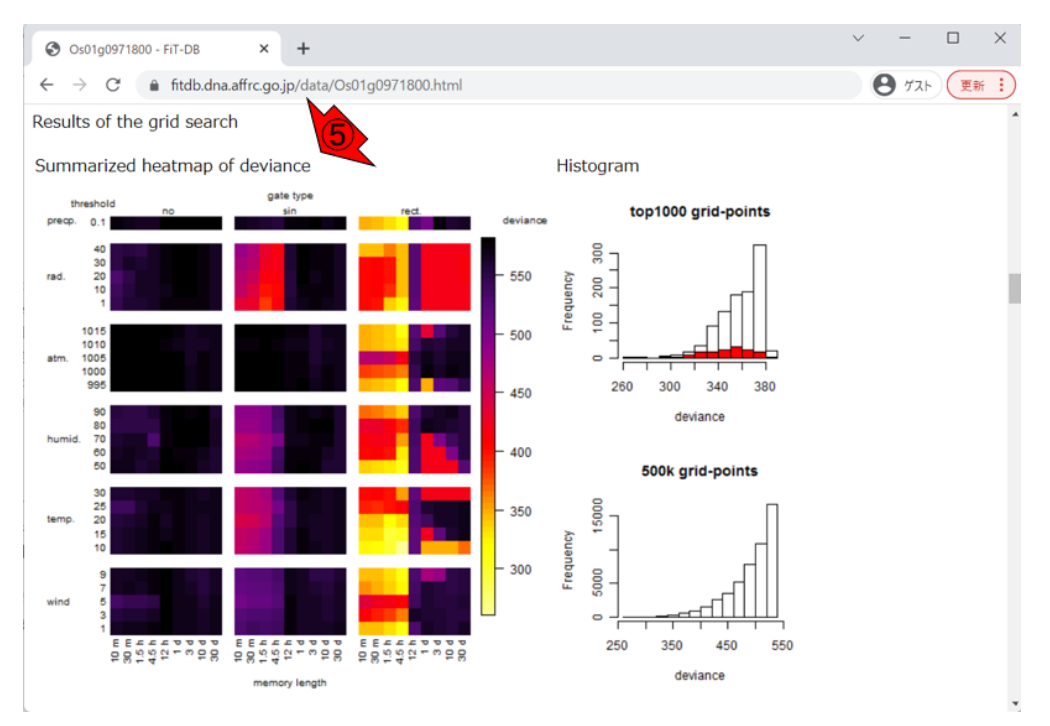

このヒートマップは、実データへの統計モデルの当てはまりの程度を示したもの であり、逸脱度(deviance)が低いものが当てはまりの良い統計モデルだと解釈 します。

上の図は全体的に小さいので、拡大したのが下図です。

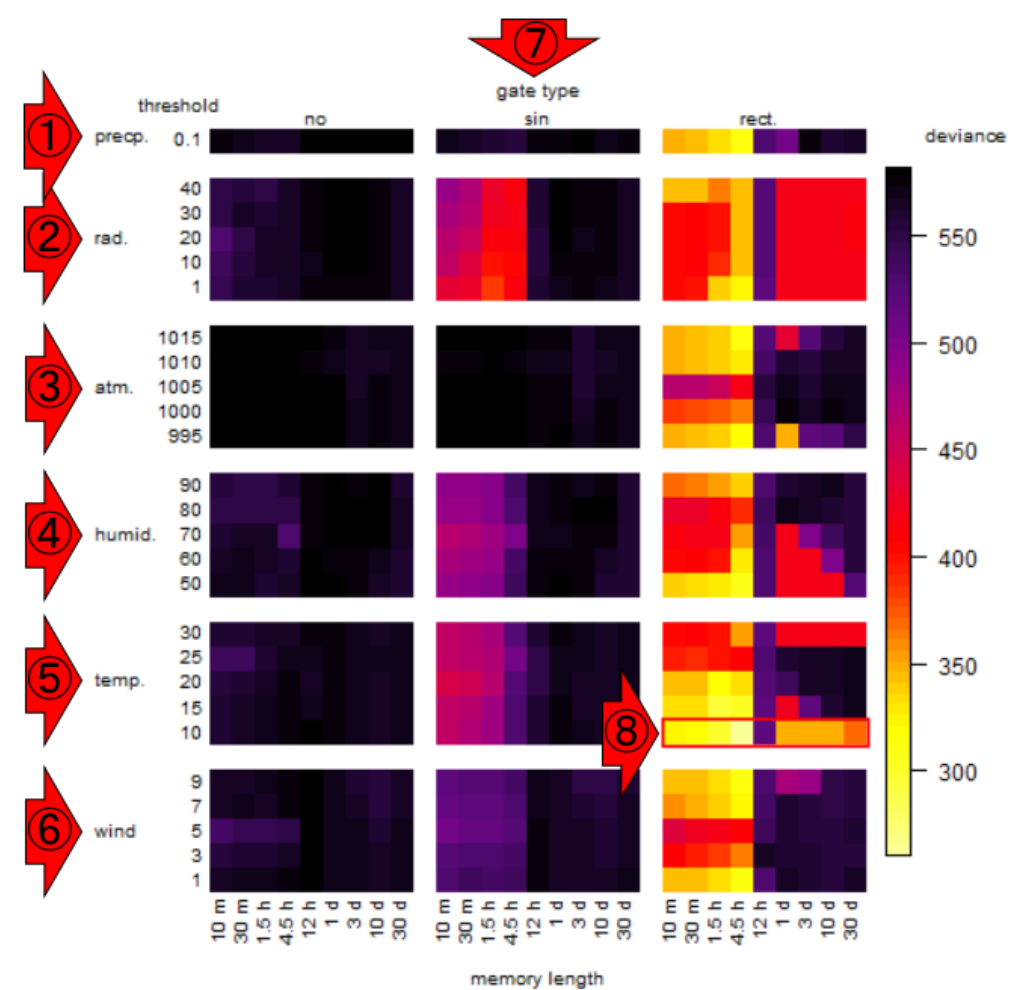

行方向は全部で 6 つのカテゴリに分けられており、それぞれ①降水量 (precipitation)、②日射量(radiation)、③大気圧(atmospheric pressure)、④湿度 (humidity)、⑤気温(temperature)、⑥風速(wind velocity)です。それぞれのカ テゴリ中で、さらに(①以外は)5 種類の閾値(threshold)で分かれています。 列方向は、7グート効果 (gate type) が示されています。これは「特定の時刻帯 にのみ環境応答を示す現象」のことで、3タイプ (no:ゲートなし、sin:サイン 型ゲート、rect.:矩形ゲート)に分けられています。このゲート効果はさらに、 図の下部に示されているように 9 種類の memory length で分けられている。これ はどの程度前の時間に①~⑥のパラメータの値であった場合に当該遺伝子(つま り Os01g0971800)の発現に影響を及ぼすかを示すものです。

今我々が知りたいのは、当該遺伝子がどのような条件のもとで発現変動するか であり、その条件を探るために様々なパラメータで探索した結果を疑似カラーで 大まかに眺めているということになります。今全体として着目すべき箇所は、右 側の deviance の値が低いことを表す黄色っぽいセルになります。全体的に最も黄

色っぽいのは、⑦ゲート効果が一番右側の矩形ゲート(rect.)、⑤温度の閾値が 10 度の⑧で示したあたりだということがわかります。この疑似カラーで示したもの を実際の数値として、当てはまりのよい上位の統計モデル(つまりセル)をリス トアップしたものが、下図の真ん中あたりに書かれている「Local optima within top 1000 grid-points」になります。最も当てはまりのよいモデルは、deviance が 260.32 のものであり、⑧の行と⑨の列の交点に相当するセルだということが分か ります。 (94.5h (つまり 270分) 前までの温度がこの遺伝子の発現に影響してい るのだと読み解きます。

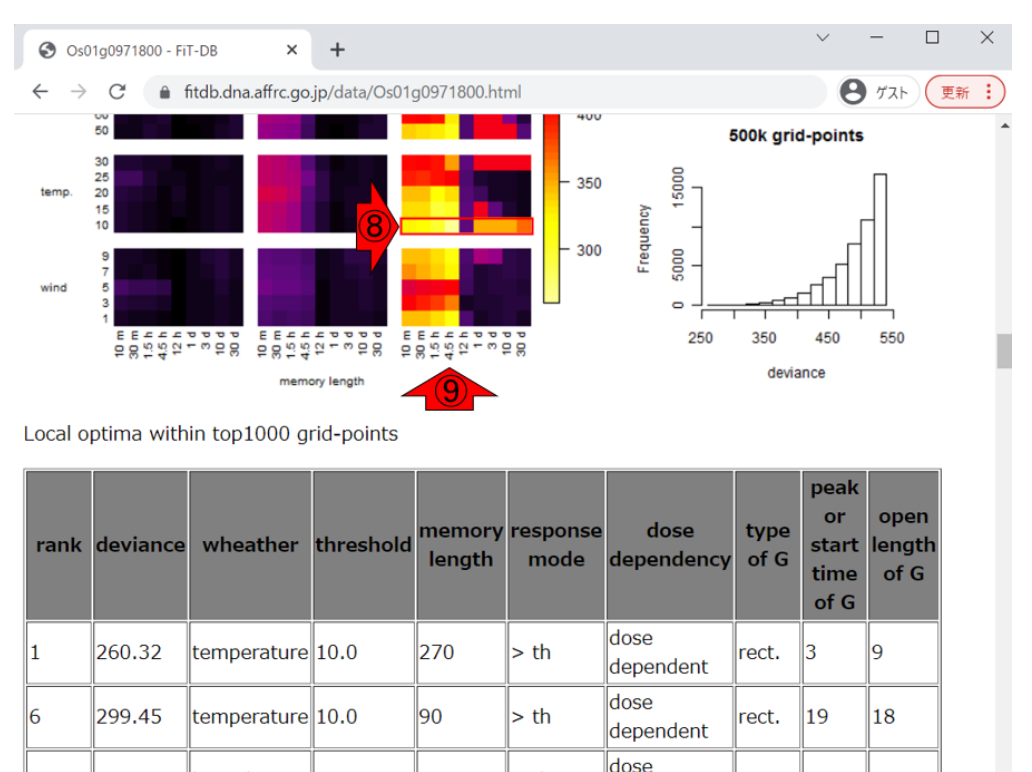

## 補足(**2023** 年 **5** 月 **31** 日追加)

humidity

50.0

270

13

308.61

イネのゲノムアノテーションに採用されている遺伝子座 (locus) には、以下の 2 つの DB が提供する 2 種類の id があります。

 $> th$ 

17

rect.

independent

18

- ・RAP-DB (https://rapdb.dna.affrc.go.jp/)
- ・MSU Rice Genome Annotation Project (RGAP) Database (http://rice.uga.edu/)

前者は日本の農研機構が、後者はアメリカのミシガン州立大学が提供していま す。Fit-DB で利用する locus id は、前者の id のみです。従って、イネの遺伝子 を Fit-DB で検索するためには、例えば以下に示すようなステップを踏むことに なります。

1. まず、論文等を読み、興味のある遺伝子を見つける。

2. 論文中に記載されている遺伝子座 (locus id)を見つける。

3. Fit-DB で採用している locus id であることを確認する。

4. Fit-DB の Search by locus id のボックスに入力して submit する。

論文中には、遺伝子名だけではなく locus id も記載されています。つまり、論 文を読むと locus id がわかります Fit-DB では、RAP-DB の locus id が採用されて いますので、RAP-DB の locus id であるかを確認せねばなりません。RAP-DB の locus id は Os から始まり、MSU の locus id は LOC\_Os から始まります。した がって、論文に記載してある id がどちらから始まっているかを確認する、とい うことになります。Os から始まる locus id (例題 7.2 にある Os01g0971800 な ど) であれば、Fit-DB で利用することができます。

## 謝辞

Fit-DB は農研機構で開発されたデータベースです。